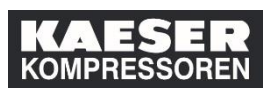

Als Vorgesetzter haben Sie in der **Kachel "Meine Mitarbeiter"** die Möglichkeit, Ihren Mitarbeitern Schulungen auf den Lernplan zu stellen.

**Achtung!** Im Falle eines Präsenztrainings muss sich Ihr Mitarbeiter trotzdem noch auf einen Termin registrieren! Ist im Training ein Genehmigungsprozess hinterlegt, werden Sie zusätzlich noch einmal um Freigabe gebeten.

Alternativ zum Vorgehen über die Kachel "Meine Mitarbeiter" können Sie auch direkt aus der Katalogsuche heraus Ihren Mitarbeitern Trainings zuweisen.

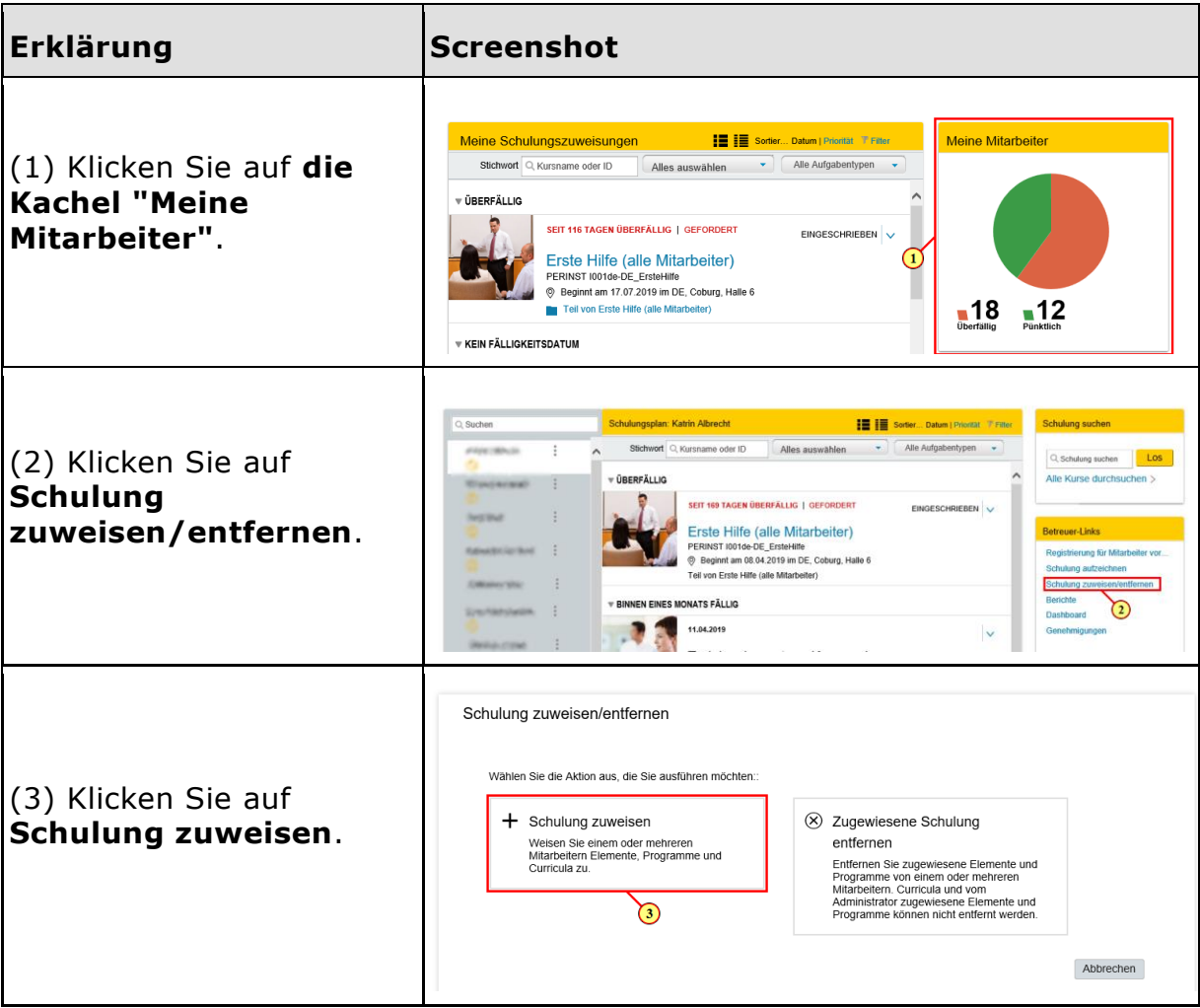

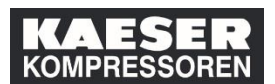

## **Training zu?**

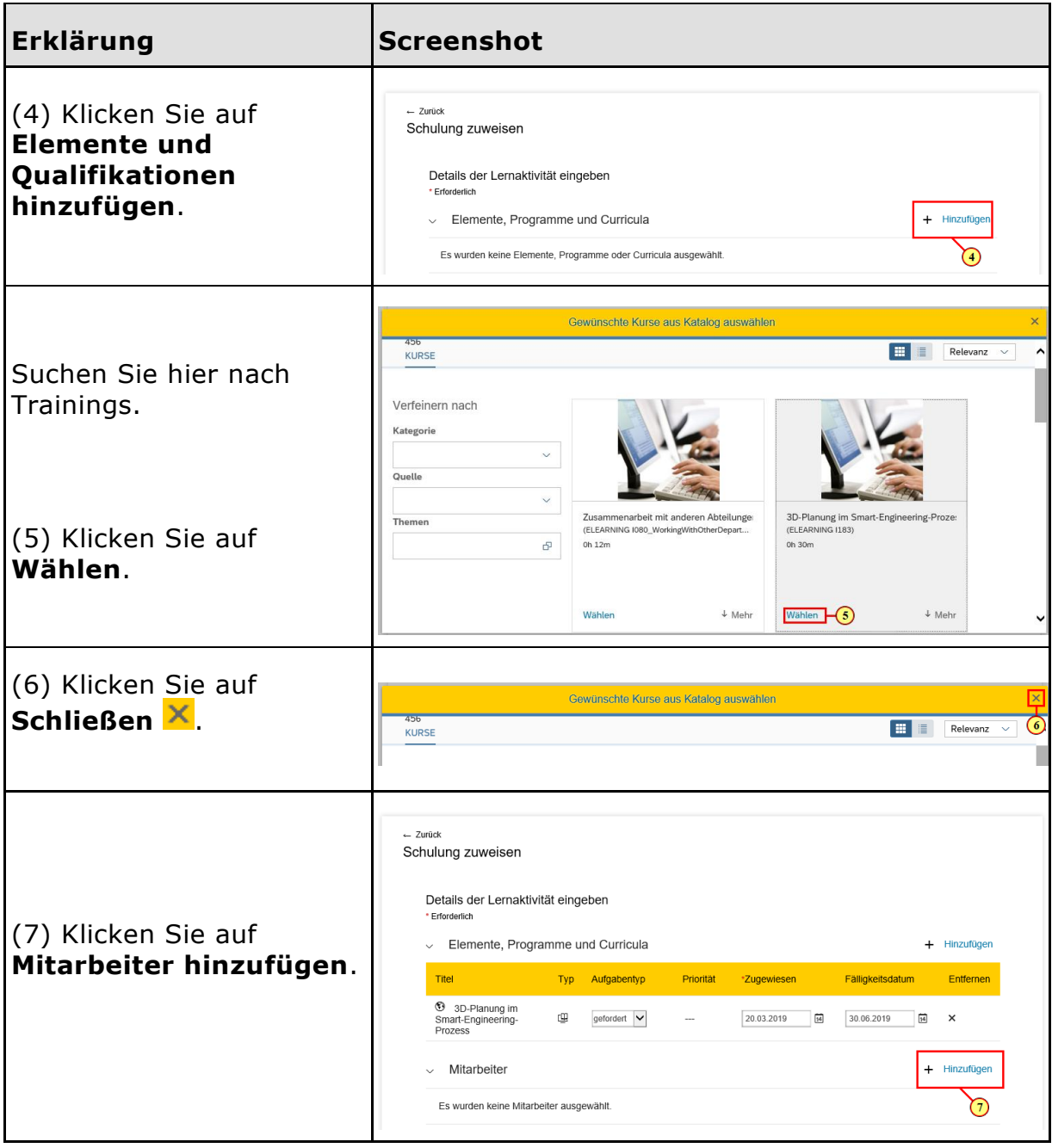

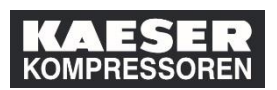

## **Wie weise ich meinen Mitarbeitern ein**

## **Training zu?**

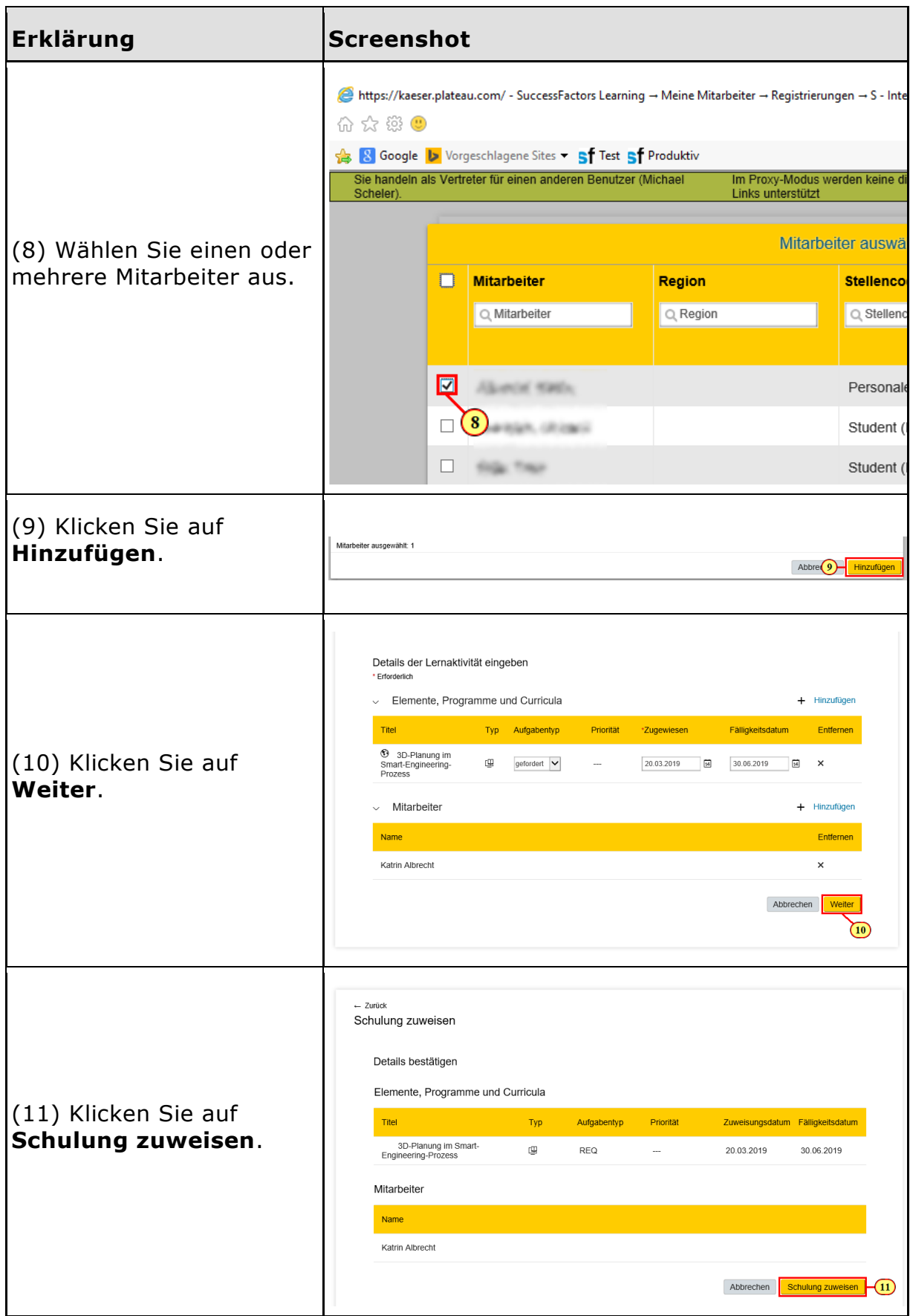

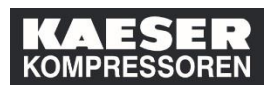

## **Training zu?**

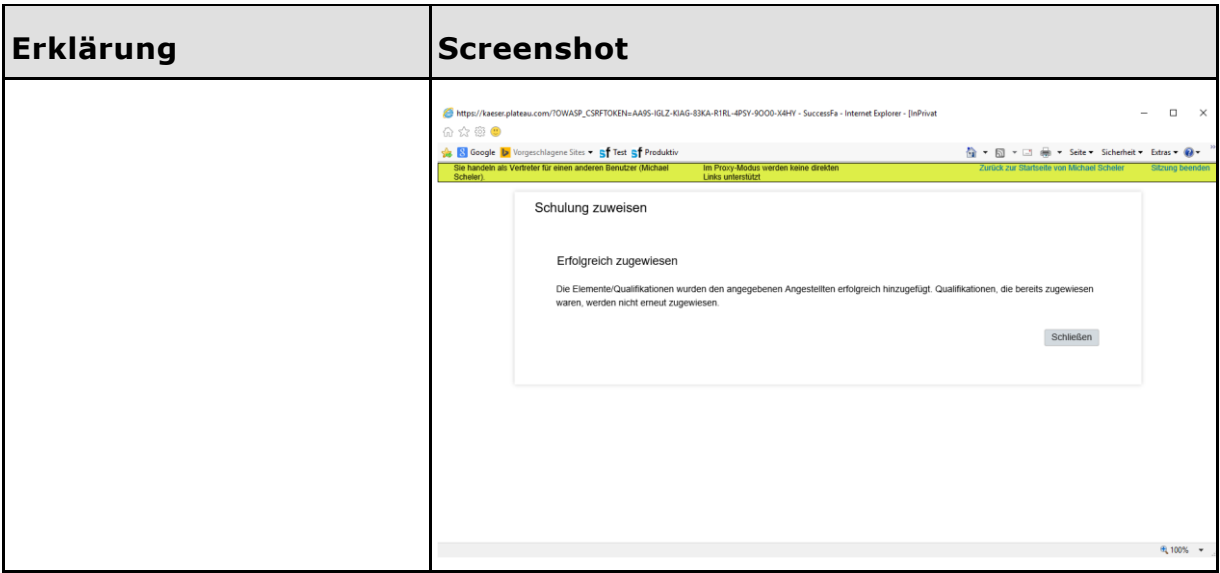